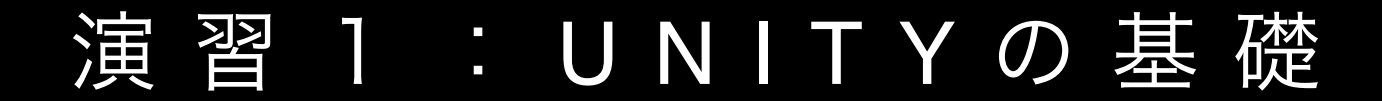

(01) 04/12

1A|**Unity**とエディタの連携

(02) 04/19

1B|**Transform**・キーイベント・マウスイベント

(03) 04/26

1C | 剛体特性・カメラの視点

(04) 05/10

1 **D**|プレハブ(**gameobject**の雛形)**,** タグ**,** その他

## MediaPractice04

# プレハブ (gameobjectの雛形), タグ

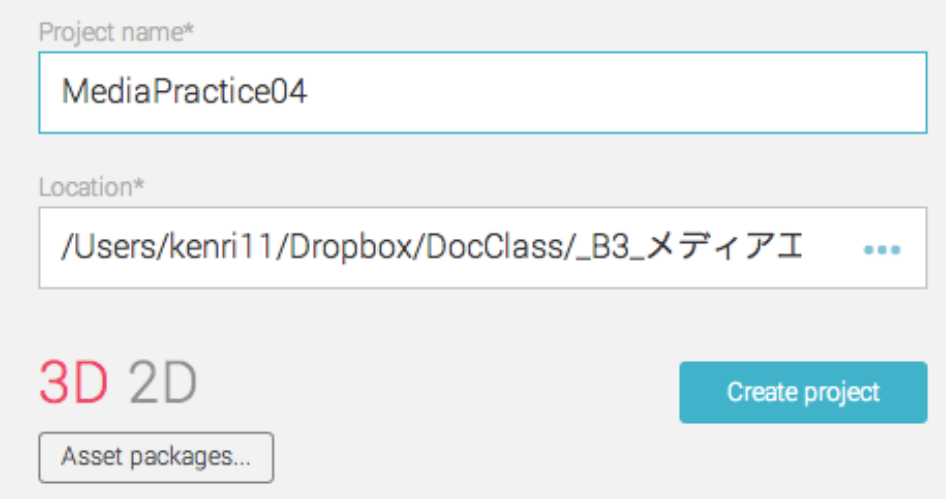

MediaPractice04では,

https://github.com/unity3d-jp/FirstTutorial/wiki を土台にして, サンプルを作成していきます.

#### 床の配置

□ 4枚のPlaneを, それぞれがぴったりと重な るように配置し, 床として使用します.

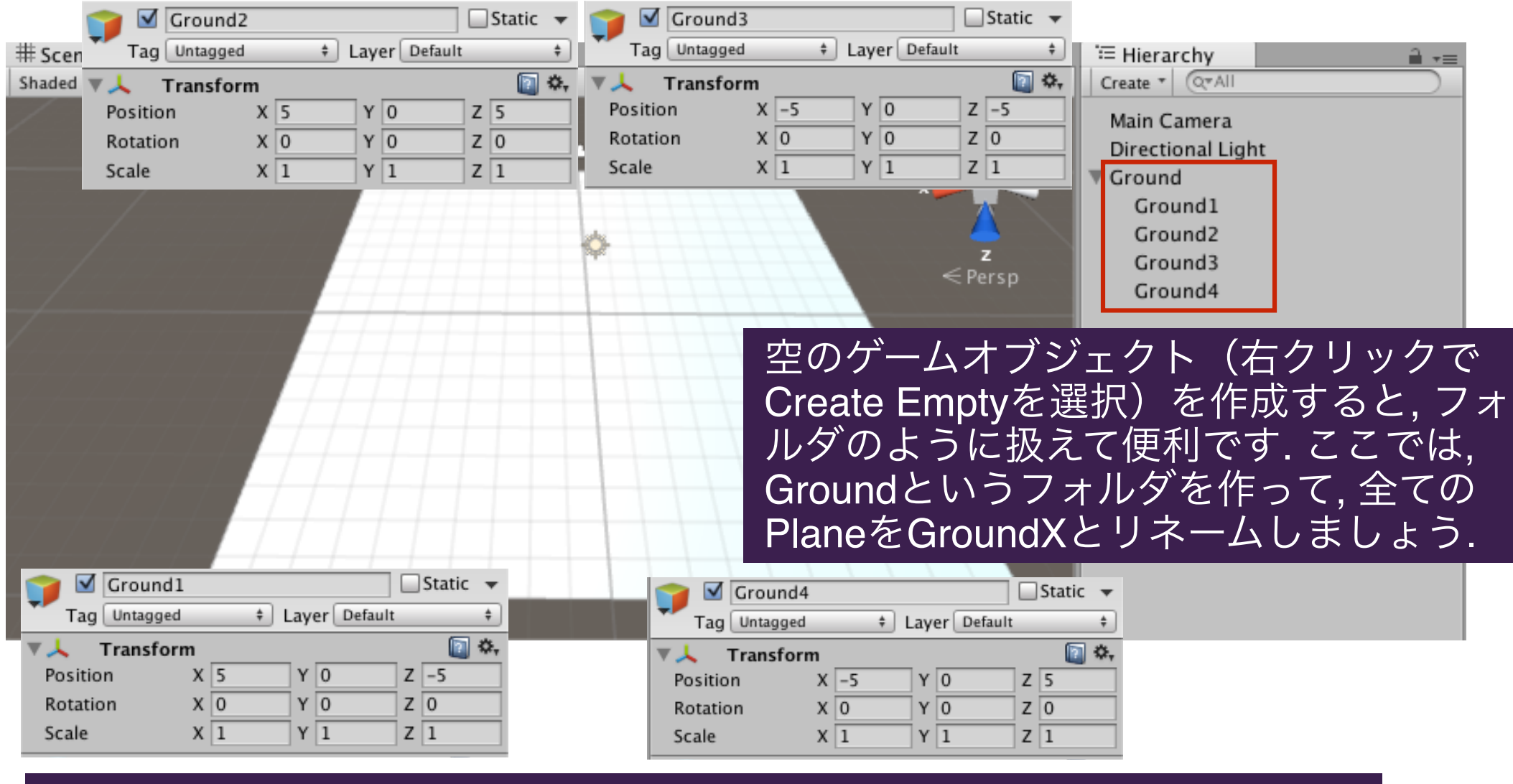

必要に応じて, Materialで各Planeに色を塗ってください.

壁の配置

## □ 同様に, 4枚のcubeを配置して, 四方を囲む壁を作ります.

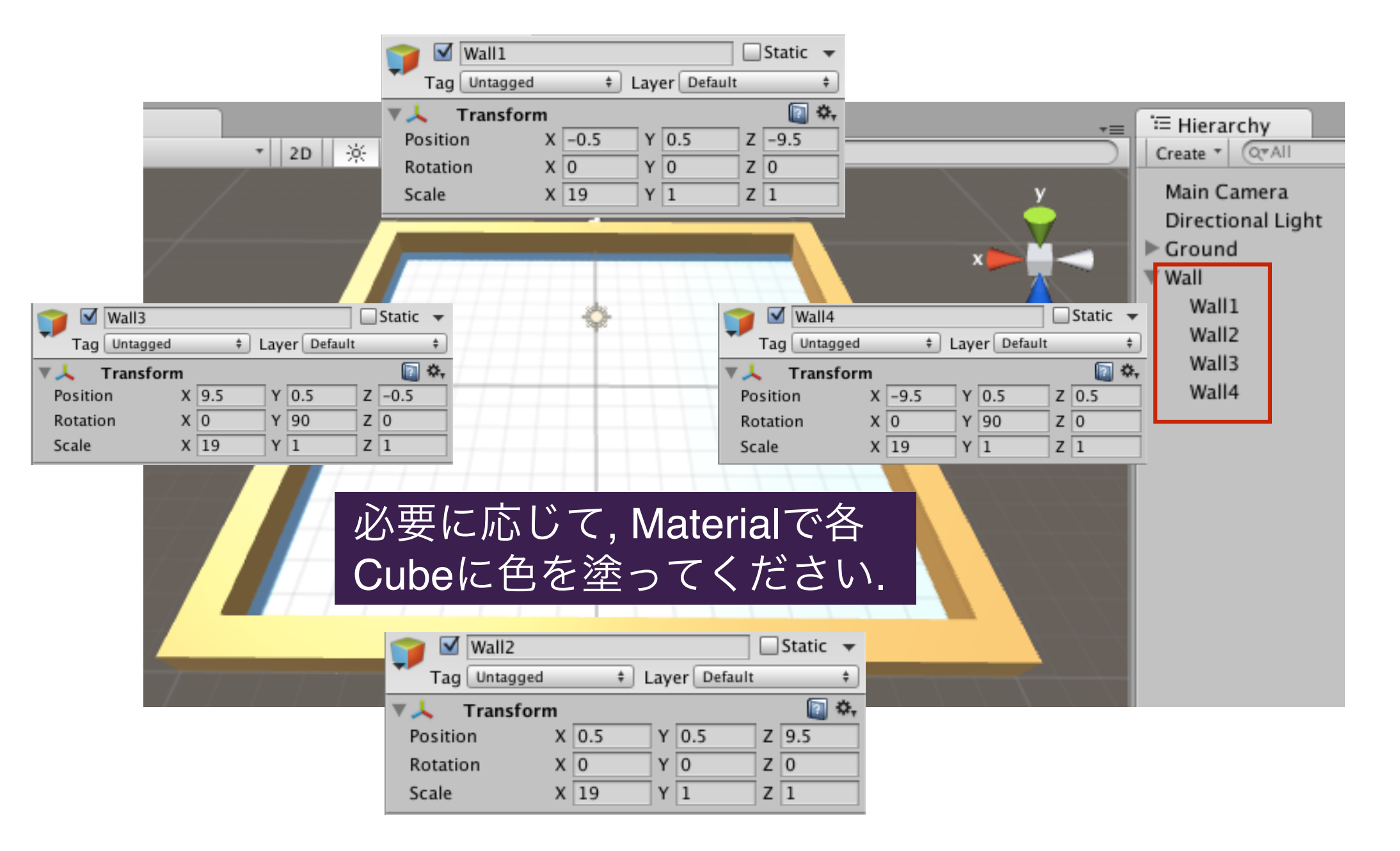

### Playerを作る

□ Sphereを少し高い位置に配置し, コンポーネン トとして剛体特性(rigidbody)を追加します.

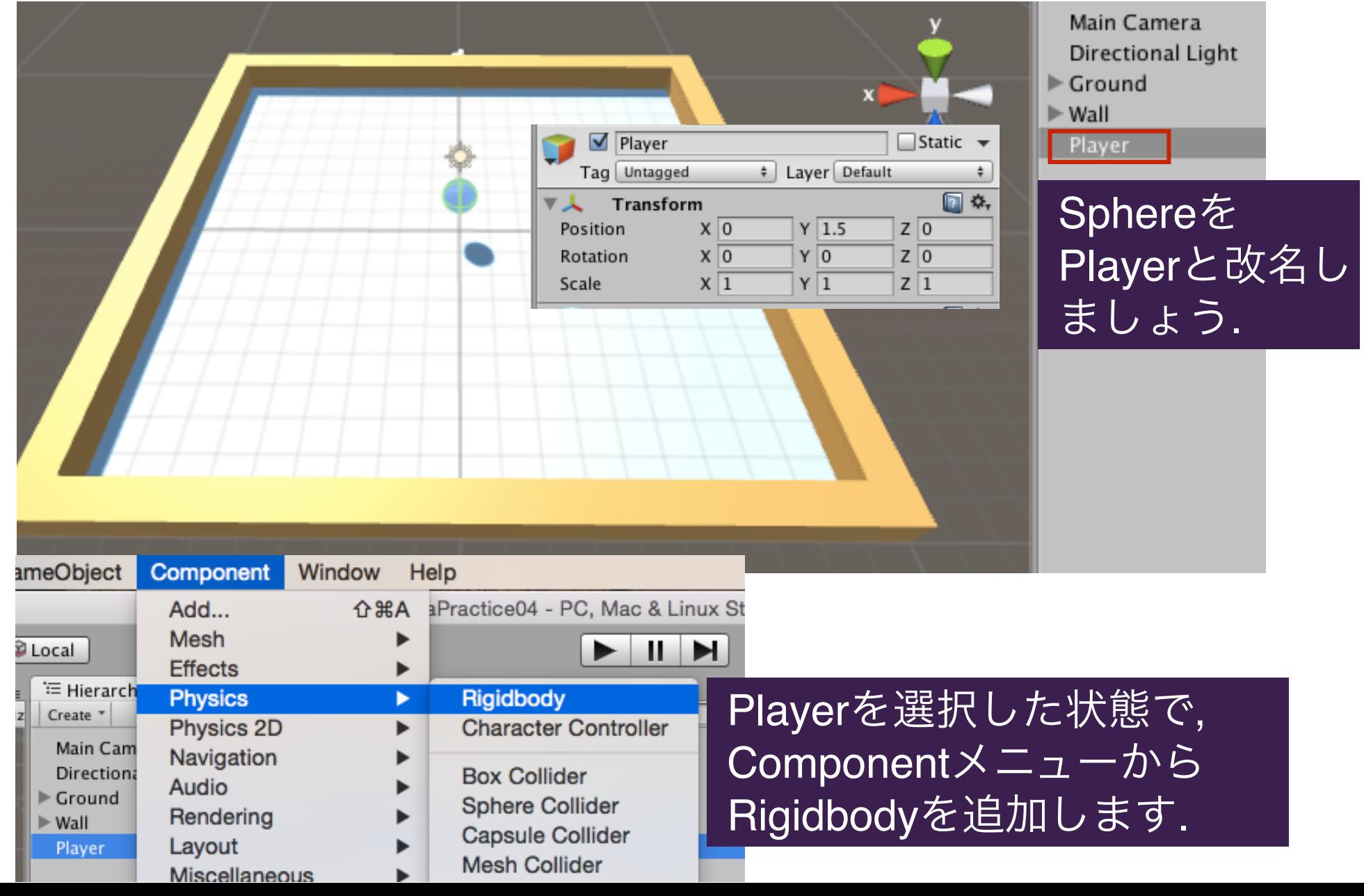

#### Playerをコントロールする

□ Playerのコンポーネントとして新たにスクリプトを追加して, 上 下左右の矢印 key で, シーン内のPlayerを動かせるようにします.

```
using UnityEngine;
                                                  PlayerController.cs
using System.Collections:
public class PlayerController : MonoBehaviour {
                                                                Input
   // speedを制御する
                                                    float *GetAxis(string axis)
   public float speed = 10;
                                                    axisの軸に関する入力値(-1~1)を
   void Start(){
                                                    取り出す
                                                    float *GetAxis("Horizontal")
   void Update ()
                                                    水平方向に関する入力値を取り出
   €
                                                    す. Keyの場合, 左矢印で-1, 右矢
       float x = Input.GetAxis("Horizontal");印で+1, それ以外は0を返します. 
       float z = Input.GetAxis("Vertical");
                                                    float *GetAxis("Vertical")
       Rigidbody rigidbody = GetComponent < Right>Rightody > ();
                                                    上矢印で+1, 下矢印で-1, それ以外
       // xとyにspeedを掛ける
                                                    では0を返します. 
       rigidbody.AddForce(x * speed, \theta, z * speed);
   ŀ
```
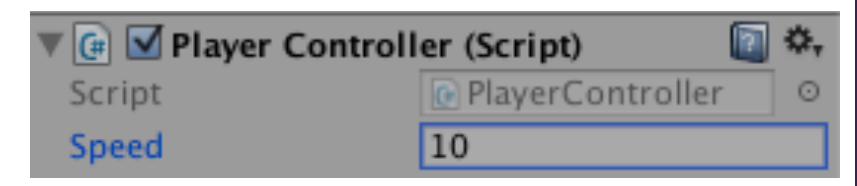

実行すると, 上下左右でPlayerが動きます. このと きのスピードは, Inspectorビューの変数Speedの項 目を直接変えることで調整できます.

#### Playerを追跡する

□ Main Cameraに対して, 以下のスクリプトを追加して, 最初の位 置関係を保ったまま, Playerを追跡します.

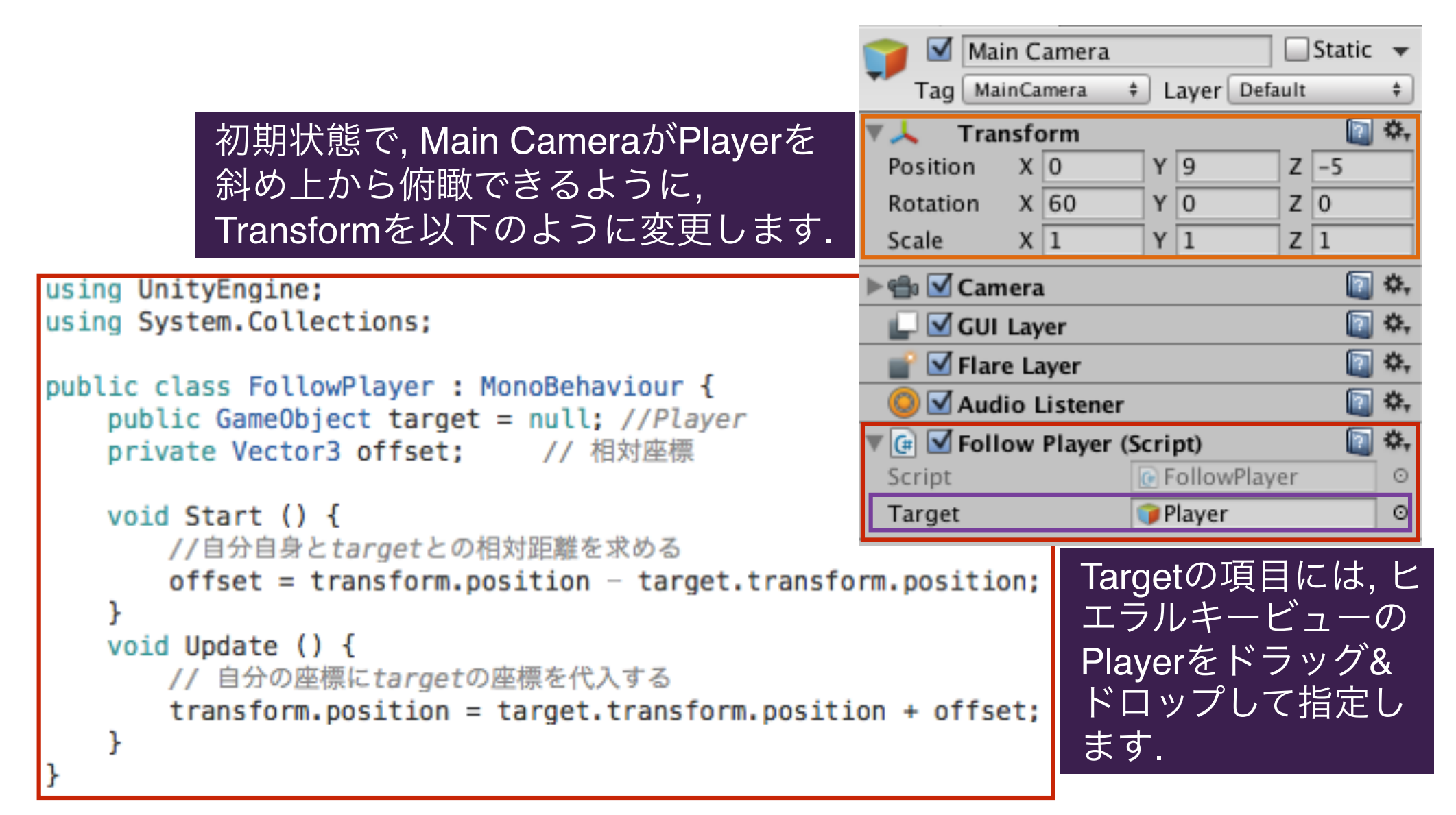

Itemの追加・衝突の検知

□ Hierarchyビューに, 3D Objectの一つであるCapsuleを追加し, Itemとリネームしてください. Playerの近くに適当に置きます.

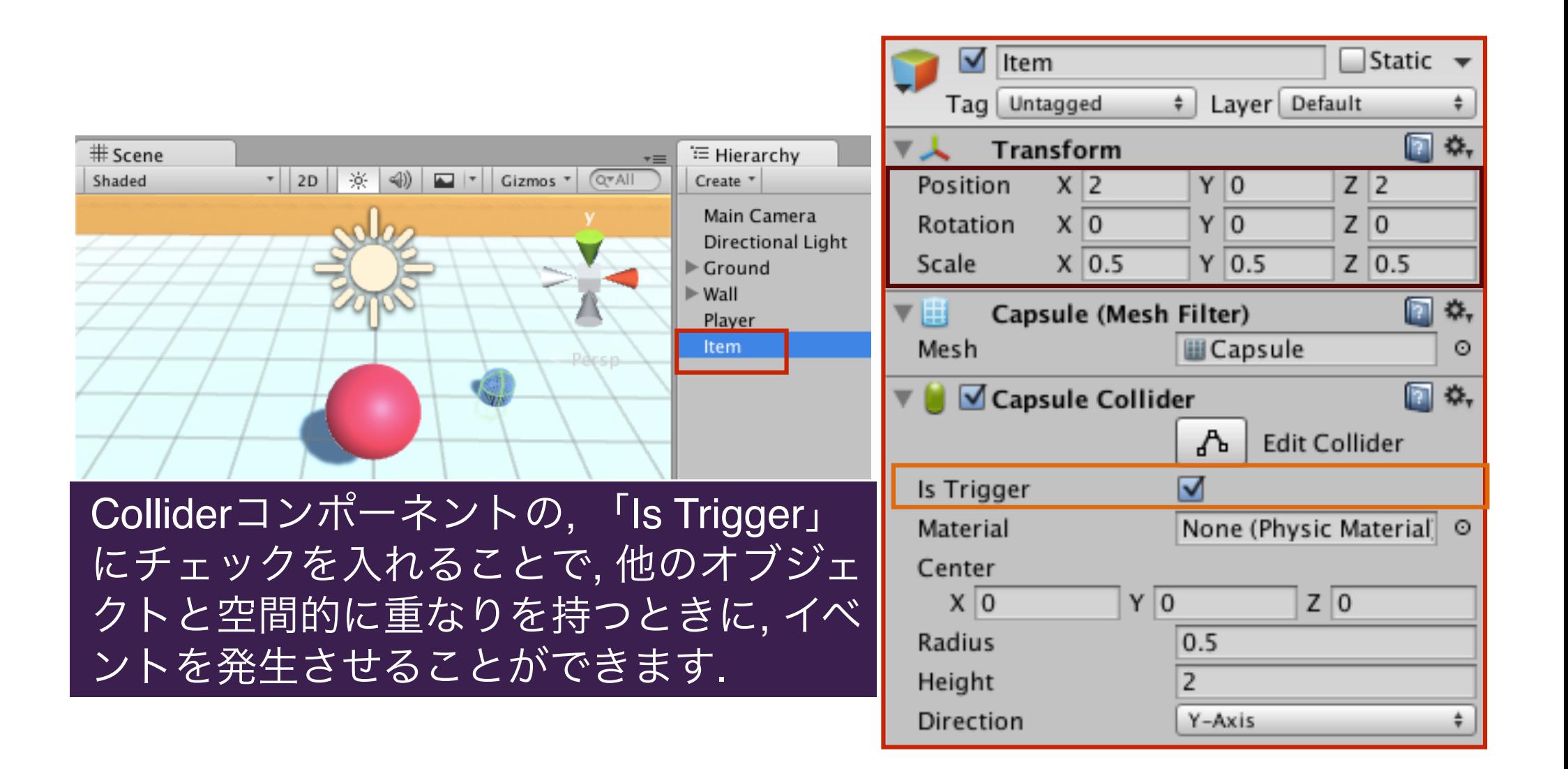

Itemに触れたゲームオブジェクトを消す!!

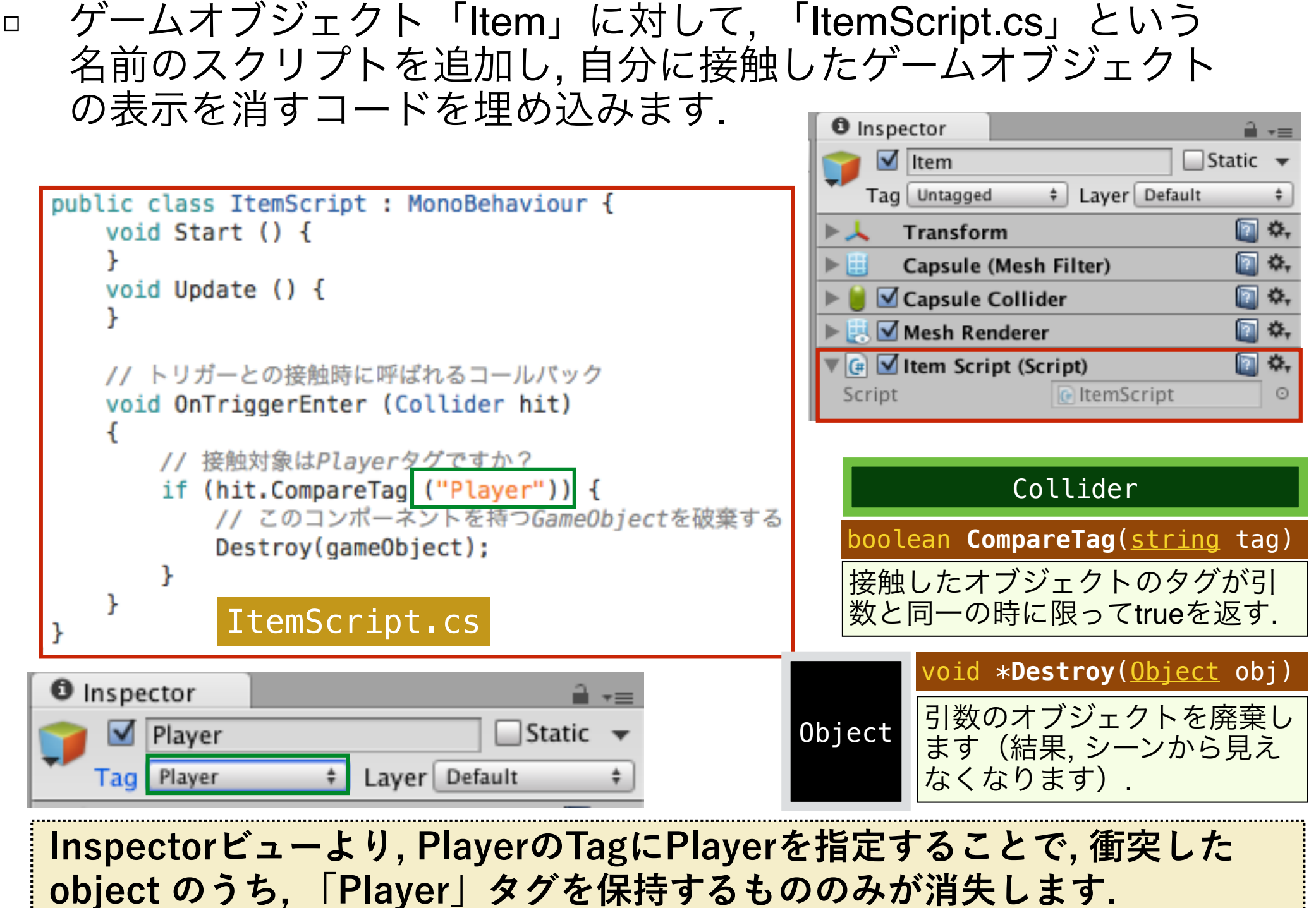

## プレハブの作成方法

- □ 一度作成したゲームオブジェクト「Item」のPrehab (ゲームオ ブジェクトの雛形)を作成します.
- □ ゲームオブジェクトを Prehab とすることで、Prehab と同様の パラメータを持つゲームオブジェクトのインスタンス(Prehab のcloneと呼ばれます)を容易に生成することができます.

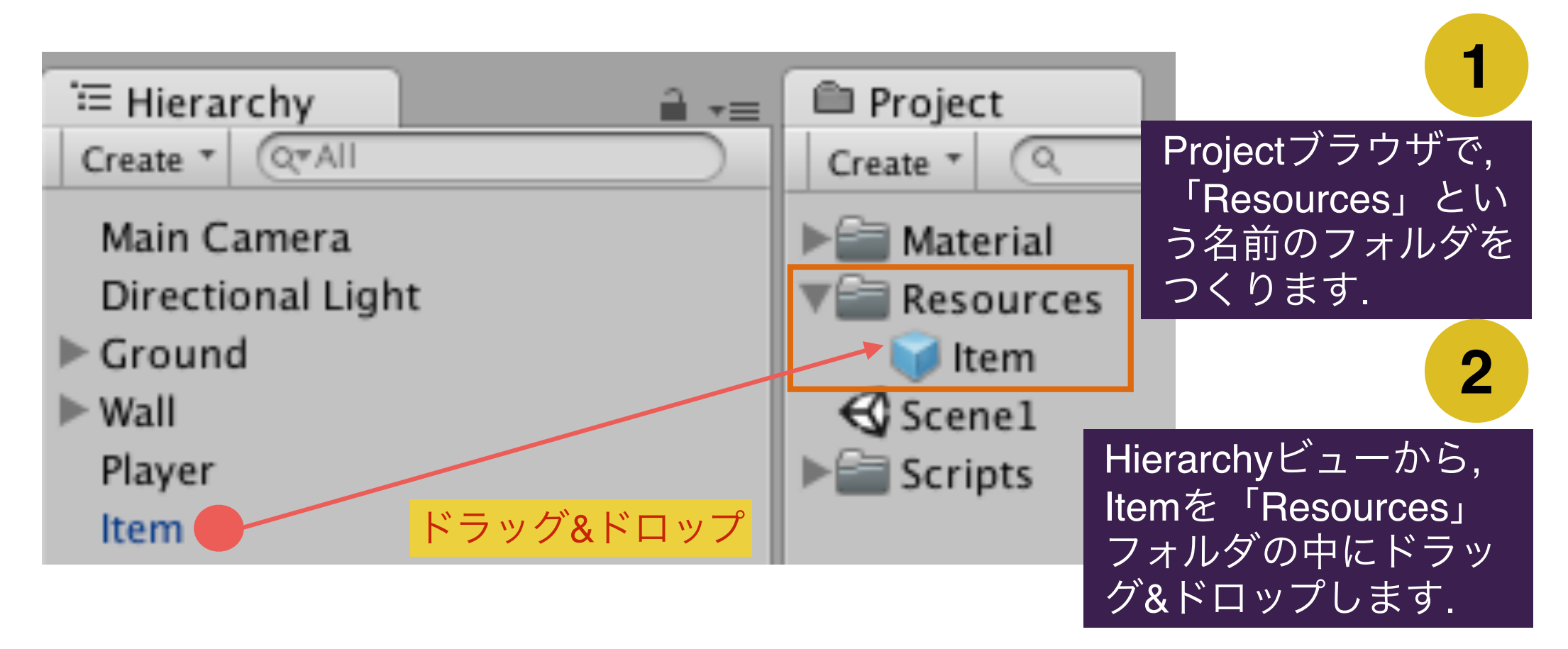

#### Instantiate関数でプレハブを大量生産する

```
public class ItemGenerator : MonoBehaviour {
    public int sum = 10: //生成するItemの数
                                                                     空のゲームオブジェクト
    public GameObject[] items: //参照用のItem配列
                                                                       「ItemGenerator」を作成し, その中
    // Use this for initialization
                                                                     のコンポーネントとして, 左図の
    void Start () \{「ItemGenerator.cs」を追加します. items = new GameObject[sum];for (int i = 0: i < sum: i++) {
            //Resourcesフォルダの中に入っている、Itemという名前のプレハブから
            //ゲームオブジェクトのインスタンスを生成して, items 「ilとする,
                                                                             ≒ Hierarchy
                                                                                                           \mathbf{a} \cdot \mathbf{b}items [i] = (GameObject)Resources.Load ("Item");
                                                                                                   <sup>'</sup> Hierarchy
                                                                             Create \neq \circled{(\alpha \neq \text{All})}Create v QvAll
            //初期位置を、中心からの距離5の円周上でランダムに決定します。
                                                                                                     Create Empty
                                                                              Main Camera
                                                                                                     Create Empty Child
            float randRot = 360.0f * Random.value:
                                                                              Directional Light
                                                                                                     3D Object
            float rx = 5.0f * Mathf.Cos (randRot):2D Object
            float rz = 5.0f * Mathf.Sin (randRot):\triangleright Ground
                                                                                                     Light
            float ry = 0.0f;
                                                                                                     Audio
                                                                            \blacktriangleright Wall
            Vector3 ipos = new Vector3 (rx, ry, rz);\mathbf{U}Particle System
            //初期角度 (回転はゼロ)
                                                                              Player
                                                                                                     Camera
            Ouaternion irot =Item
                Quaternion Euler (new Vector3 (0.0f, 0.0f, 0.0f));
                                                                              ItemGenerator
            //items[i]を, 初期位置-ipos·初期角-irotで, シーンに配置します。
            Instantiate (items[i], ipos, irot);
                                                                                ItemGenerator
                                                                                                         \BoxStatic \rightarrowTag Untagged
                                                                                              # Laver Default
                                                                                                                \div□ ≎,
                                                                                  Transform
                                                                                                             \square \alpha\nabla (a) \blacksquare Item Generator (Script)
    // Update is called once per frame
    void Update () {
                                                                             Script
                                                                                              D ItemGenerator
                                                                                              10
                                                                             Sum
                                     ItemGenerator.cs
    ŀ
                                                                            \blacktriangleright Items
```
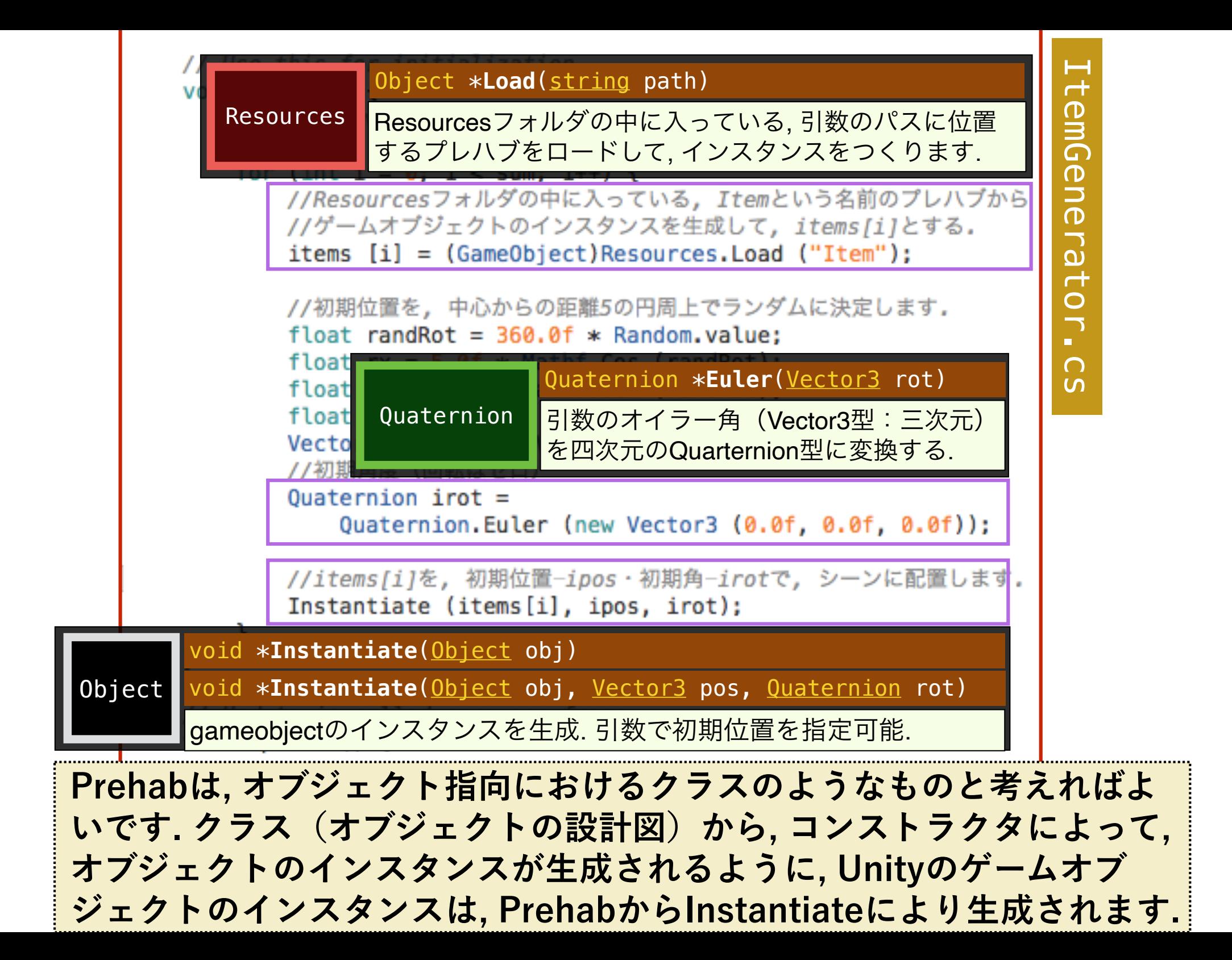

Instantiate関数でプレハブを大量生産する(結果)

□ ItemGenerator の変数「Sum」の値を変更することで,実行時に 生成する Item の数を決定することができます.

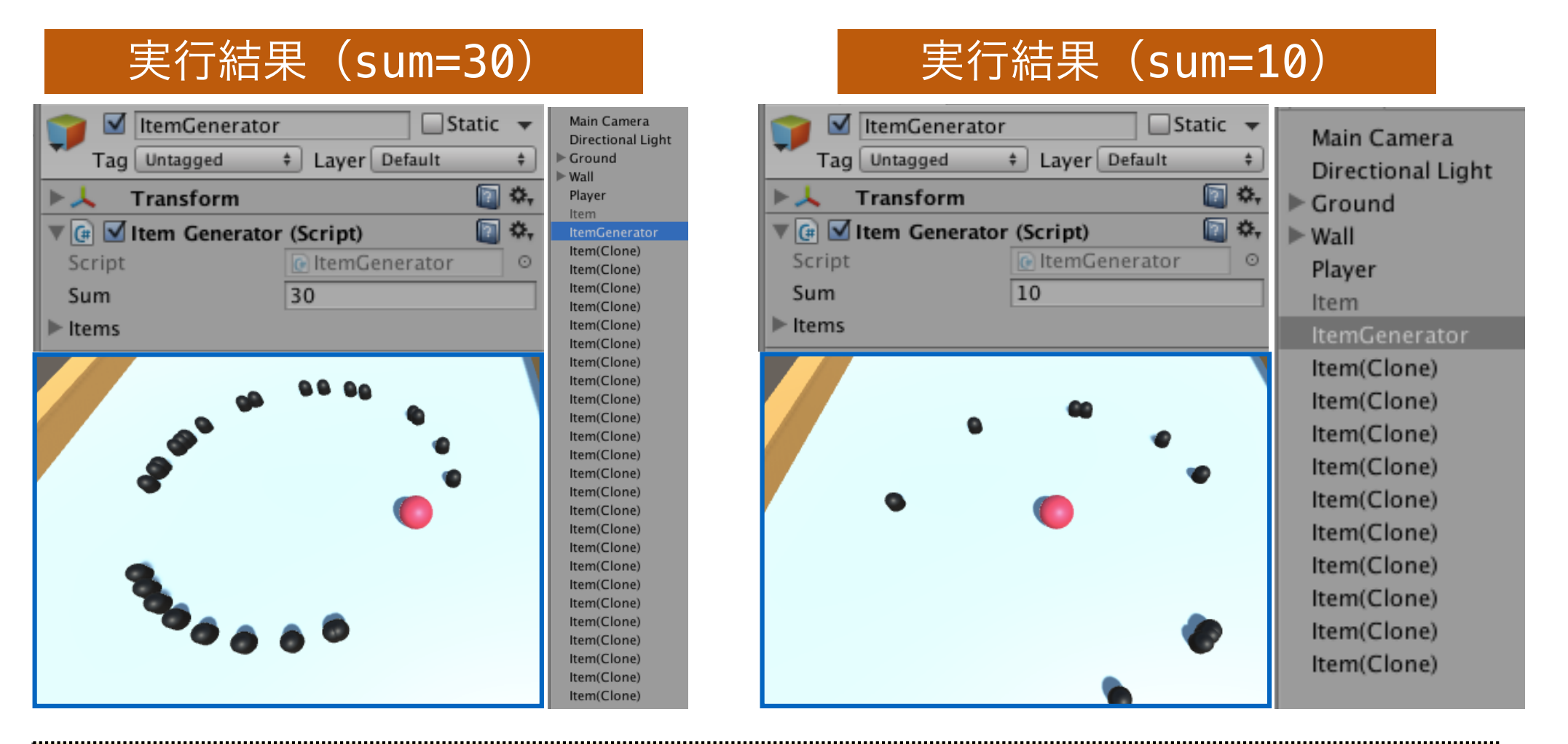

**Hierarchyビューに, 生成したインスタンスの数に応じて, プレハブの クローンのリストが表示されていることに注意して下さい.**